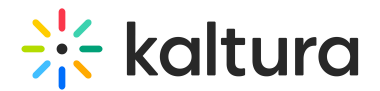

# Listpage Module

This article is designated for administrators.

### About

In the Listpage module, admins are able to create a new type of page containing a list of thumbnails with descriptions, each with links to external or internal pages.

**△** Note: KMS only Module. Depends on the Theming module.

## Page configurations

Enable the module, and start creating your pages. Click the **Add "listPage"** button to create a new page.

### General page settings

Here are the general configurable options available for each page:

- 1. **Page Title** Use the **pageTitle** field to set the top page title.
- 2. **Page Description** Set a description to show at the top of the page using the **pageDescription** field.

#### Create the List

Use the **Add placeholdersList** button to create a new line in the list called a list item, or a placeholder.

For each placeholder, the following configs are available:

- 1. **Title** Set the list item title from the **title** field.
- 2. **Description** Set the list item title from the **description** field.
- 3. **Thumbnail** Set the list item title from the **thumbnailUrl** field. A 16:9 aspect ratio is suggested.
- 4. **Links** Setup links at the bottom of the list item, using the **Add buttons** button. Enter a link and a text for each

Each such placeholder can hold many links, however three to four is the recommended number, depending on

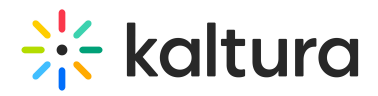

the text of each button.

### Publish your page

Each created page will have a Path making it available for users per the Permissions set in the config:

- 1. **Path/URL** Select the custom page's URL using the **pageSlug** field.
	- a. Enter alphanumeric only with no spaces, with special care for capital letters (recommended not to use capital letters). Signs such as *Underscore* (" ") are accepted, however, do not use Space (" ").
	- b. The results will be a new URL in the application *https://{your\_site\_url}/{slug}* (e.g. Enter the slug 'help' to create a help page in the https://mykmssite.kaltura.com/help URL).
- 2. **Permissions** Choose who can navigate to the selected page using the **permission** field.
	- a. The selection is of a minimum role, starting with everyone, up to a limited availability.
	- b. To allow this page for guests/anonymous users:
		- a. Set 'anonymousRole' to allow guests to view the page if your site is set to support anonymous users (set from the auth module).
		- b. If your KMS does not support anonymous users, choose 'guest override' to make this page public to all users.

**▲** When choosing a path make sure it is available first. For example, the Helppage module provides a page in the /help path, do not use that path if that module is already used.

## Page example

[template("cat-subscribe")]